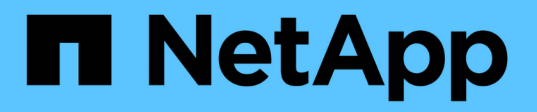

# **SnapManager for SAP**での**BR \* Tools**の使用

SnapManager for SAP

NetApp April 19, 2024

This PDF was generated from https://docs.netapp.com/ja-jp/snapmanager-sap/windows/concept-what-brtools-are.html on April 19, 2024. Always check docs.netapp.com for the latest.

# 目次

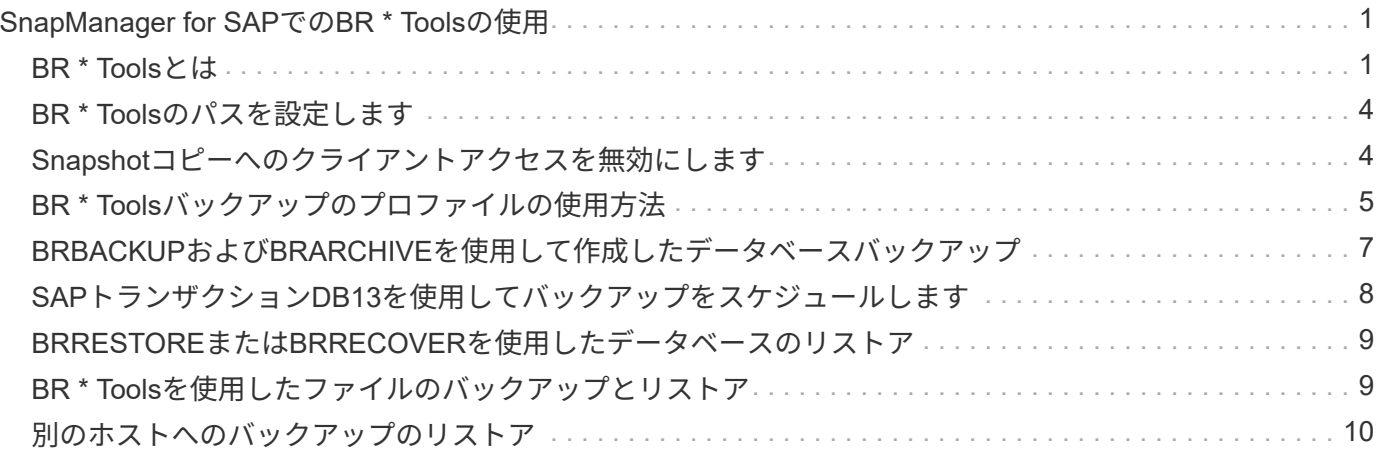

# <span id="page-2-0"></span>**SnapManager for SAP**での**BR \* Tools**の使用

SnapManager for SAPでは、SAP BR \* Toolsコマンドと一緒に使用できます。BR \* Tools は、Oracleデータベース管理用のSAPツールであるBRARCHIVE、BRBACKUP

- 、BRCONNECTなどを含むSAPプログラムパッケージです。 BRRECOVER
- 、BRRESTORE、BRSPACE、BRTOOLS

BR \* Tools and SnapManager for SAPに関連して次のタスクを実行できます。

- Snapshotコピーへのクライアントアクセスを無効にします
- BR \* Toolsバックアップのプロファイルを指定します
- BRBACKUPとBRARCHIVEを使用して、データベースのバックアップを作成します
- SAPトランザクションDB13を使用してバックアップをスケジュールします
- BRRESTOREまたはBRRECOVERを使用してデータベースをリストアします
- BR \* Toolsを使用してファイルのバックアップとリストアを行う
- バックアップを別のホストにリストアする

# <span id="page-2-1"></span>**BR \* Tools**とは

SAPをストレージシステムで使用する際に必要な情報について説明します。

BR \* Toolsの使用に関するコマンド構文などの一般的な情報については、オンラインのBR \* Tools for Oracle Database AdministrationなどのSAPドキュメントを参照してください。

## プロファイル要件

BR \* Toolsを使用するには、SnapManager for SAPプロファイルに適切な名前を付ける必要がありま す。backintでは'デフォルトで'BR \* Toolsコマンドを発行するユーザーIDによって決定されたリポジトリか ら'SAP SIDと同じ名前のプロファイルが使用されます

SAP SIDが環境内で一意でない場合は、別のプロファイル名を使用する必要があります。詳細について は、「BR \* Tools backups\_.のプロファイルの使用」を参照してください。

BR \* ToolsディレクトリからSnapManager for SAPによってインストールされた「C:\Program Files\NetApp\SnapManager for SAP\bin\backint」ファイルへのリンクが必要です。リンク作成の詳細について は、「SAP BR \* Toolsとの統合」を参照してください。

BR \* Tools 7.00より前のバージョンで作成されたバックアップは検証できません。検証を完了するには、表領 域またはデータ・ファイルのブロック・サイズが必要です。ただし、BR \* Tools 7.00より前のバージョンで は、この機能は提供されません。

### **SAP**インターフェイスでの**BR \* Tools**と**SnapManager** の組み合わせについて

BR \* ToolsとSnapManager for SAPのグラフィカルユーザインターフェイス (GUI) またはコマンドラインイ ンターフェイス(CLI)を組み合わせて使用すると、次の処理を実行できます。

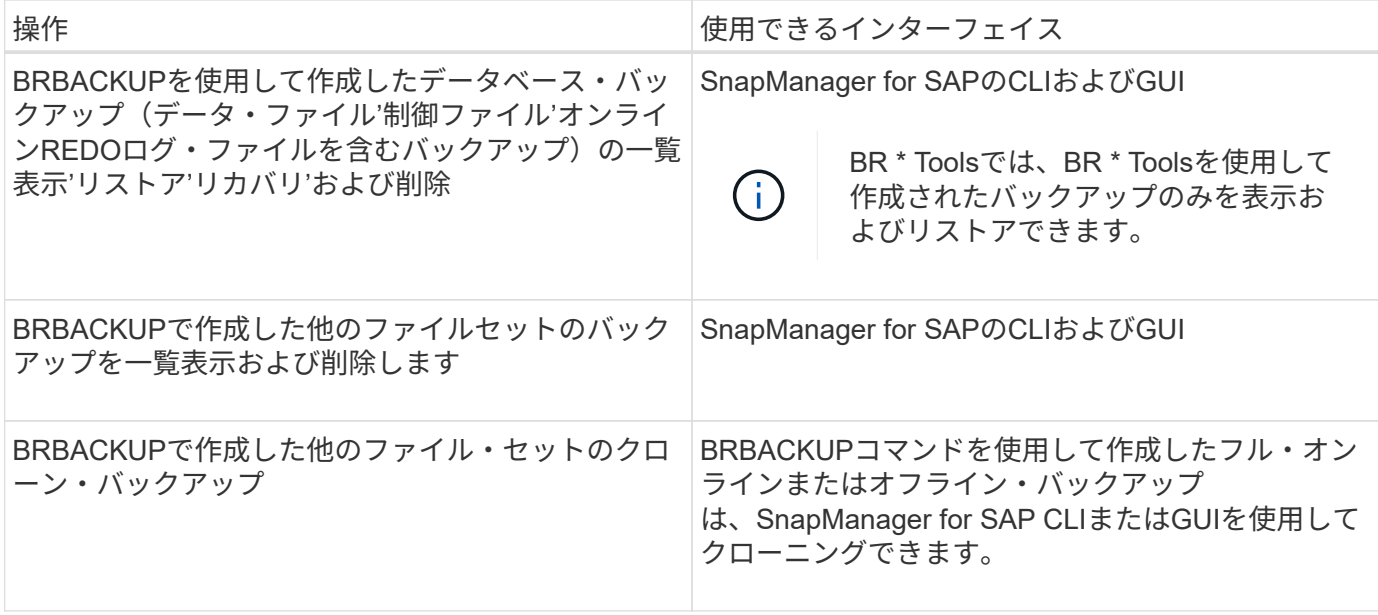

## **BR \* Tools CLI with SnapManager for SAP**で利用できるオプション

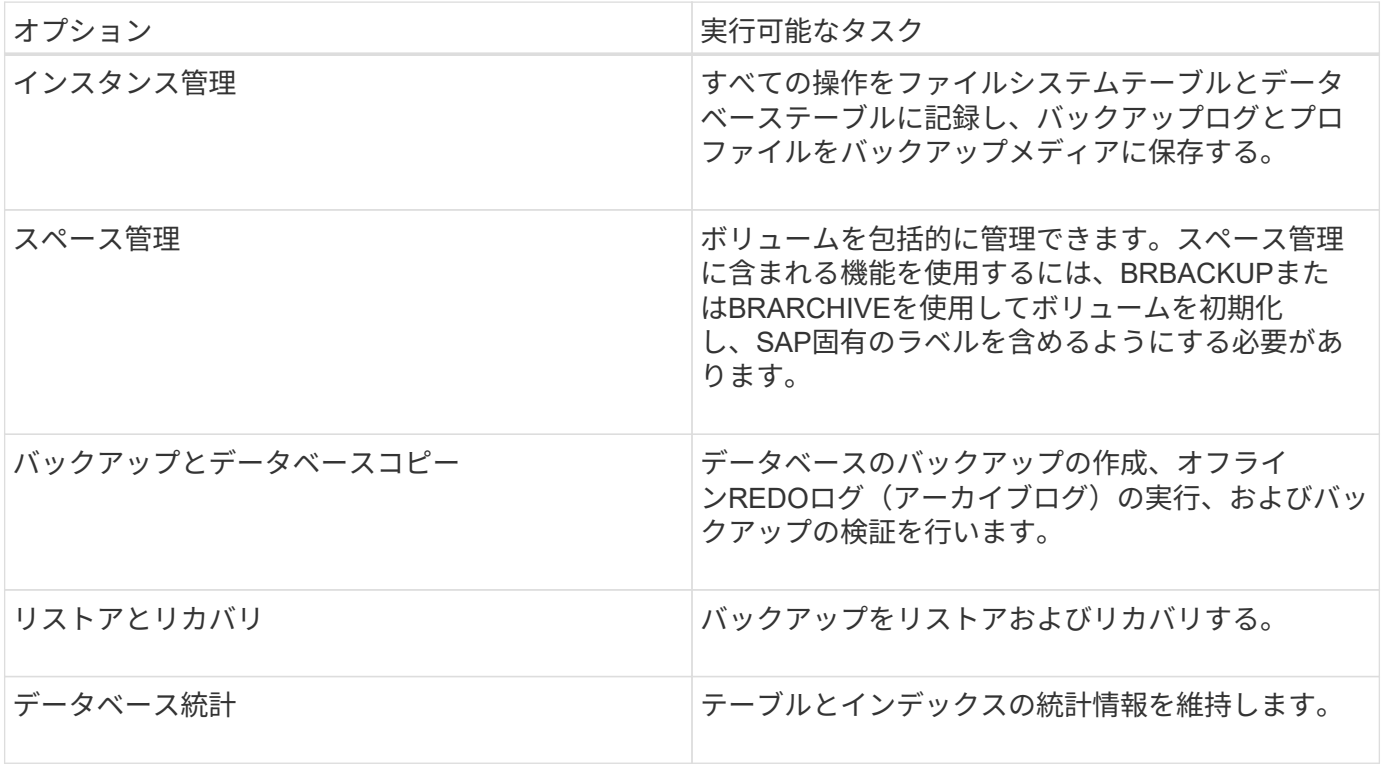

BR \* Tools CLIでは次のオプションを使用できます。

## **BR \* Tools GUI**で使用できる同様の機能

BR \* Tools GUIでは次の操作を実行できます。

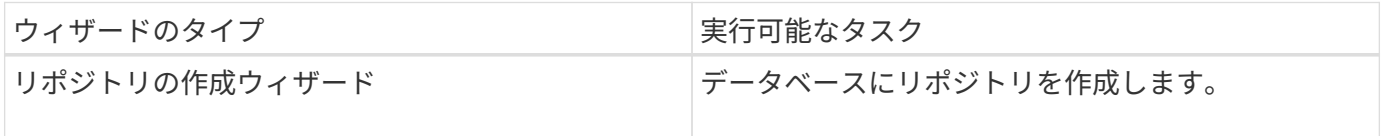

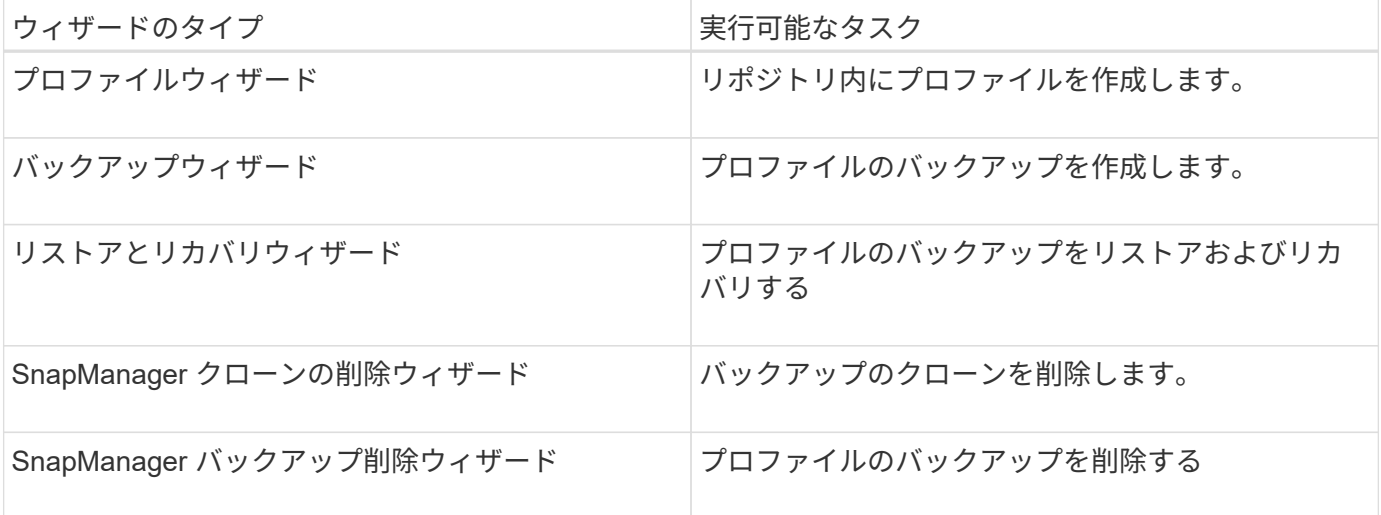

### **BR \* Tools**で作成されたバックアップのクローニングについて

SnapManager for SAPのCLIまたはGUIを使用して'\*BRBACKUP\*コマンドを使用して作成したフル・オンライ ンまたはオフライン・バックアップをクローン作成できます

BRBACKUPコマンドを使用して作成したデータベース・バックアップのクローンを作成するには'構成パラメ ータBRBACKUP .enable.clonable.backup'をSMS.configファイルで\* trueに設定してから'SAPサーバ 用SnapManager を再起動します次のコマンドを入力しますbrbackup .enable.clonable.backups=true

「BRBACKUP \*」コマンドSnapManager で作成したオンライン・バックアップの場合、SnapManager for SAPのCLIまたはGUIを変更することなく、バックアップをクローニングできます。

オフライン・バックアップでは、「\* BRBACKUP \*」コマンドでSnapManager for SAPを使用すると、次の手 順を実行したあとで、SnapManager for SAPのCLIまたはGUIからバックアップをクローニングできます。

#### 手順

1. SMSAP CONFIGファイルに次の設定変数を追加します。

以下に示す変数の値はデフォルト値です。これらの値をデフォルトに設定する場合は、値をそのまま使用 できます。

- brbackup .oracle.maxfiles=254
- brbackup .oracle.maxloghistory=1168`
- brbackup .oracle.maxinstances=50
- brbackup .oracle.maxlogfiles=255
- brbackup .oracle.maxlogmembers = 3
- brbackup.oracle.character\_set=UTF8`
- 2. 「SMSAP\_CONFIG」ファイル内のこれらのデフォルト設定パラメータ値を変更するには、SQLコマンド プロンプトで次のコマンドを実行します。

'**alter database backup controlfile**を**file**'としてトレースします

ファイルは任意のユーザ定義名にすることができ、SQL\*Plusが呼び出されたディレクトリと同じディレク トリに作成されます。

3. これらの値を'smsap.config'ファイル内の対応する設定変数に設定するには' file を開きます

4. SnapManager サーバを再起動します。

#### **BR \* Tools**で作成されたバックアップの削除について

BR \* Toolsではバックアップは削除されません。SnapManager for SAPのバックアップはSnapshotコピーに基 づいているため、保持できるバックアップの数には制限があります。不要になったバックアップは、確実に削 除する必要があります。

ネットアップストレージシステムでは、各ボリュームに最大255個のSnapshotコピーを作成できます。ボリュ ームが制限値に達すると、バックアップは失敗します。BRBACKUPで作成したバックアップでは、通常、影 響を受けた各ボリュームのSnapshotコピーを2つ作成します。

Snapshotコピーの最大数255に到達しないようにするために、次の方法でバックアップを管理できます。

• BR \* Toolsの操作に使用するプロファイルで保持オプションを設定できます。

SnapManager for SAPは、必要に応じて古いバックアップを自動的に削除します。

• 不要になったバックアップは、SnapManager for SAPのCLIまたはGUIを使用して手動で削除できます。

## <span id="page-5-0"></span>**BR \* Tools**のパスを設定します

BR \* Toolsコマンドを使用するには、BR \* Toolsのパスを設定する必要があります。

このタスクについて

パスが設定されていない場合に、BR \* Toolsを使用してシステムダンプ操作を実行しようとする と、「CONFIG SUMMARY .txt:'brtools'は内部コマンドまたは外部コマンド、動作可能なプログラム、また はバッチファイルとして認識されません」というエラーメッセージが記録されます

手順

- 1. [スタート]、[マイコンピュータ]の順にクリックし、[プロパティ]、[詳細設定]、[環境変数]の順に右クリッ クします。
- 2. 環境変数\*ウィンドウで、新しいBR \* TOOLSパスを追加するには\* New をクリックし、システム変数とユ ーザ変数の両方の既存の**BR \* Tools**パスを編集するには Edit \*をクリックします。
- 3. [OK]をクリックして変更を保存します。

# <span id="page-5-1"></span>**Snapshot**コピーへのクライアントアクセスを無効にします

NFSプロトコルを使用するストレージ・システム・ボリュームに、BR \* Toolsを使用し てバックアップされたSAPデータが含まれている場合には、そのボリュームのSnapshot コピーへのクライアント・アクセスを無効にする必要があります。クライアント・アク セスが有効になっている場合'BR \* Toolsは'以前のバックアップを含む非表示の.snapshot ディレクトリのバックアップを作成しようとします

クライアントアクセスを無効にするには、次のいずれかの方法を使用します。

- Data ONTAP を使用する場合:Data ONTAP コマンド・ライン・インターフェイスを使用して、次のコマ ンドを入力します。「vol options volume\_name nosnapdir on'servolume\_name」は、SAPデータが格納さ れているボリュームの名前です。たとえば、「/vol/ falls\_sap\_cerry\_data1」と入力します
- FilerViewの使用:FilerViewグラフィカルユーザインターフェイスを使用したアクセスを無効にするには、 ボリュームのSnapshotコピーがすでに存在している必要があります。
	- a. FilerViewの左側のペインで、\* Volumes **>** Snapshots **>** Manage \*を選択します。
	- b. Manage Snapshots (スナップショットの管理) ページで、Volume (ボリューム) 列のボリューム名 をクリックします。
	- c. スナップショットの設定ページで、スナップショットディレクトリの表示チェックボックスをオフに し、\*適用.\*をクリックします

Snapshotコピーへのクライアント・アクセスを無効にする方法の詳細については、ご使用のData ONTAP バ ージョンの『Data ONTAP データ保護:オンライン・バックアップおよびリカバリ・ガイド』の「 のSnapshot管理」の章を参照してください。

# <span id="page-6-0"></span>**BR \* Tools**バックアップのプロファイルの使用方法

backintインターフェイスを使用するBR \* Toolsコマンドを実行すると、SnapManager で はリポジトリのプロファイルが使用されます。リポジトリは'BR \* Toolsコマンドを実行 しているユーザーのSnapManager 資格情報によって決定されます

デフォルトでは、SnapManager はSAPデータベースシステムIDと同じ名前のプロファイルを使用します。

リポジトリにアクセスするためのクレデンシャルの作成について

「SMSAP credential set」コマンドを使用してBR \* Toolsユーザのリポジトリクレデンシャルを設定できま す。

## 別の**SnapManager** プロファイル名の指定について

SnapManager プロファイルが特定のリポジトリ内にあるすべてのホストでシステム識別子が一意であるかぎ り、デフォルトのプロファイル名で十分です。SnapManager プロファイルを作成し、データベースシステ ムIDの値を使用して名前を付けることができます。

ただし、同じシステムIDを別々のホストで使用する場合、または特定のSAPインスタンスのBR \* Toolsで使用 する複数のSnapManager プロファイルを指定する場合は、BR \* Toolsコマンドのプロファイル名を定義する 必要があります。

SAPアプリケーション内でスケジュールされたデータベース処理は、ユーザとして実行されます。BR\*SAPア プリケーション内でスケジュールされたツールの操作は'SAPServiceSID'として実行されますこれらのユーザ には、リポジトリおよびプロファイルへのアクセス権が必要です。

SAPサービスユーザのSAPServiceSIDによって、ユーザはローカルにログインできません。これを変更するに は、次の手順を実行してローカルセキュリティポリシーを変更する必要があります。

手順

1. [スタート>\*プログラム\*>\*管理ツール\*>\*ローカル・セキュリティ・ポリシー\*]をクリックします。

2. [ローカルポリシー]を展開し'[ユーザー権限の割り当て]を選択します

3. 「ローカルでログオンを拒否する」ポリシーを検索します。

4. 右クリックして、\*プロパティ\*を選択します。

5. このリストから\* SAPサービスユーザー\*を削除します。

バックアップユーティリティのパラメータファイルの作成について

BR \* Toolsコマンドでは'オプションでバックアップ・ユーティリティ・パラメータ(`.utl`parameter)ファイル をbackintインターフェイスに渡すこともできますデフォルトでは'このファイルの名前はinitSID.utl'ですここ で'sidはデータベースのシステム識別子です

デフォルトでは'BR \* Toolsは'initSID.sapファイルの'util par file'パラメータで指定されたパラメータ・ファイ ルを使用しますバックアップ・ユーティリティのパラメータ・ファイルは'通常'initSID.sapファイルと同じデ ィレクトリに格納されます

'profile\_name=<profile>'を'.utl`ファイルに追加して保存しますプロファイルは、BR \* Toolsコマンドに使用す るSnapManager プロファイル\_の名前です。

次の表に'バックアップの保存'高速リストア'データ保護などのオペレーション用に'.utl'ファイルに含まれる追 加のバックアップ・ユーティリティ・パラメータを示します

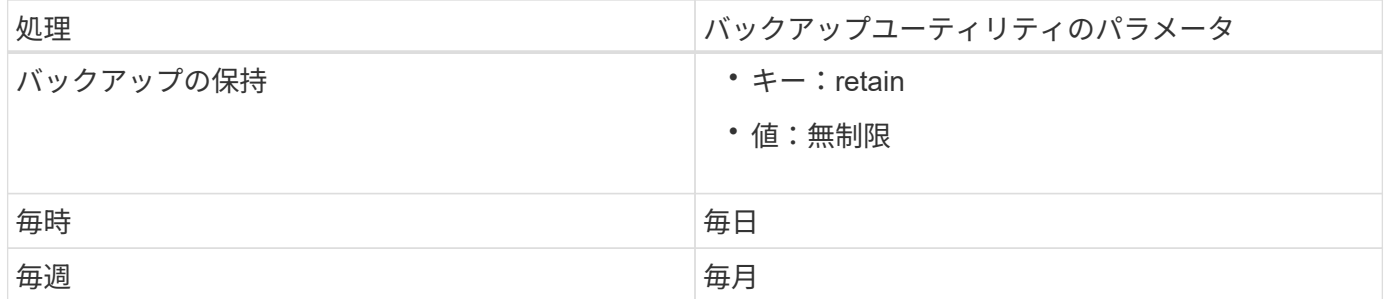

次の表に、これらの処理のさまざまなバックアップユーティリティパラメータを示します。

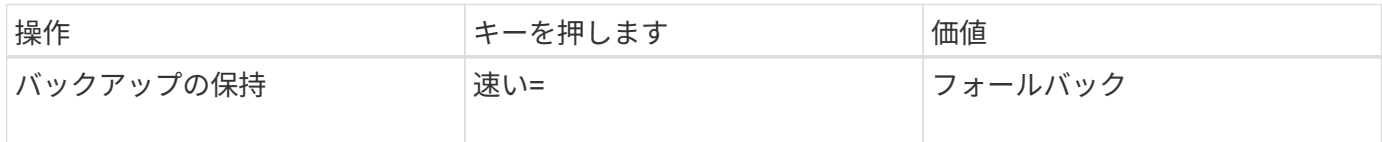

#### **BR \* Tools**初期化ファイルへのバックアップ・ユーティリティ・パラメータの追加

SAPは'\$ORACLE HOME\database'内の各SAPデータベース・インスタンスに対して'initSID.sap'という名前 のバックアップ・プロファイル・ファイルを作成しますこのファイルを使用して'BR\*Toolsコマンドに使用す るデフォルトのバックアップ・ユーティリティ・パラメータ(`.utl')ファイルを指定できます

手順

- 1. initSID.sapファイルを編集し'util\_par\_file=で始まる行を探します
- 2. この行のコメントを解除し'プロファイル名を含むバックアップ・ユーティリティ・パラメータ・ファイル へのパスを追加しますたとえば'util par file=initSA1.utl'のようにします
- 3. 'util par file'に値を指定する場合は'ファイルが存在することを確認してください

ファイルが見つからない場合、BRBACKUPコマンドはそのファイルをバックアップに含めようとするの

次のいずれかのエラー条件が見つかった場合は'プロファイル名として-uオプションを使用する必要がありま す

- 'parameter files does not exist'
- 「profile\_nameエントリがありません」というメッセージが表示されます

「orasid'」と「sidadm」の両方とも、BR \* Toolsで作成されたバックアップの作成または管理に使用されるプ ロファイルへのアクセスが必要です。

**BR \* Tools**コマンドでバックアップ・ユーティリティのパラメータ・ファイル名を指定 する

オプションで'-rオプションを使用して'BR \* Toolsコマンドでバックアップ・ユーティリティ・パラメータ(.utl パラメータ)ファイルを指定できますコマンドラインの値は、SAP初期化ファイルで指定されている値よりも 優先されます。

BR \* Toolsは'\$ORACLE\_HOME\database'ディレクトリ内のパラメータ・ファイルを検索しますファイルを別 の場所に保存する場合は'-rオプションを使用してフル·パスを指定する必要があります例:

#### **brbackup -r**

**C:\oracle\NetApp\_fcp\_prate\_10g\_enterpry\_inst\_vol1\database\initCER.utl…**

# <span id="page-8-0"></span>**BRBACKUP**および**BRARCHIVE**を使用して作成したデータベ ースバックアップ

BRBACKUPコマンドでは'ストレージ・システム上のSnapshotコピーを使用して'SAPデ ータベースのバックアップを作成します「BRBACKUP」コマンドは、SAPホストのCLI (コマンド・ライン・インターフェイス)またはBR \* ToolsのCLIまたはGUI(グラフィ カル・ユーザ・インターフェイス)から実行できます。オフラインREDOログファイル をバックアップするには、「BRARCHIVE」コマンドを使用できます。

BRBACKUPは'SAPデータベースのデータ・ファイル'制御ファイル'オンラインREDOログ・ファイルをバック アップしますSAPのログ・ファイル'カーネル・ファイル'トランスポート・リクエストなど'その他のSAP構成 ファイルは'sap\_DIR'オプションを指定してBRBACKUP'を使用してバックアップし'BRRESTOREを使用して リストアする必要があります

sqlnet.ora'の`SQLNET.authentication\_services パラメータの値が\*none\*に設定されている場合'Oracleデータ ベース・ユーザー(システム)にsysoper権限があることを確認してくださいOracleデータベースの作成時に作 成されるデフォルトのユーザがシステムになります。SYSOPER権限を有効にするには'次のコマンドを実行し ますgrant sysoper to system;

アーカイブ・ログ・ファイルの管理には、BR \* ToolsコマンドまたはSnapManager コマンドのいずれかを使 用する必要があります。

次の操作に関しては、アーカイブ・ログのバックアップ管理にSnapManager プロファイルとBR \* Toolsコマ ンドを組み合わせないでください。

• 「BRBACKUP」コマンドとSnapManager 「BRARCHIVE」コマンドを使用して、データ・ファイルとア

ーカイブ・ログ・ファイルの個別のバックアップを作成する(アーカイブ・ログのバックアップを分離す るオプションを使用して作成)

• SnapManager プロファイルを使用してバックアップを作成する際に、アーカイブ・ログ・ファイルを削 除する

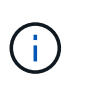

SnapManager for SAPプロファイルとBR \* Toolsコマンドを組み合わせてアーカイブログファ イルを管理している場合、SnapManager に警告メッセージやエラーメッセージは表示されませ ん。

オプションを使用しないでプロファイルを作成し、アーカイブ・ログのバックアップを分離して、このプロフ ァイルを通常のBR \* Tools処理に使用する必要があります。

BRRESTOREを使用してバックアップをリストアできますBRBACKUPで作成したデータベース・バックアッ プ(バックアップには'データ・ファイル'制御ファイル'オンラインREDOログ・ファイルを含む)で'-m allま たはm fullオプションを指定した場合は' SnapManager CLIまたはGUIを使用してバックアップをリストアする こともできます

SnapManager によるバックアップ処理の詳細については、「データベースのバックアップ」を参照してくだ さい。

「BRBACKUP」コマンドと「BRARCHIVE」コマンドの具体的な手順と構文については、SAPのマニュアル を参照してください。ストレージシステムでBRBACKUPコマンドとBRARCHIVEコマンドを使用する前に、 次の条件を満たしていることを確認します。

• SnapManager プロファイル名がSAPデータベースのシステム識別子と異なる場合は、SnapManager プロ ファイル名を含むパラメータファイルの名前を指定します。

次のいずれかの方法で実行できます。

- バックアップ・ユーティリティのパラメータ・ファイル(initSID.utl`)を指定するには'RBACKUP'コ マンドで-rオプションを使用します
- 初期化ファイル(initSID.sap')にパラメータ・ファイルを指定します詳細については、BR \* Tools backups\_.のプロファイルの指定を参照してください。
- 環境に適している場合は、テープなどの別のメディアを使用してSAPデータのバックアップを追加で作成 します。Snapshotコピーは、高速なバックアップとリストアを実現するためのものです。バックアップ対 象のデータと同じ物理メディアに保存され、他のストレージデバイスにコピーされないかぎり、ディザス タリカバリを目的としたものではありません。

# <span id="page-9-0"></span>**SAP**トランザクション**DB13**を使用してバックアップをスケジュ ールします

SnapManager for SAPがDBA Planning CalendarトランザクションDB13からバックアッ プを実行できるようにするには、いくつかの手順が必要です。

手順

1. 「oracle/SID/sapbackup」ディレクトリの権限を変更して、sidadmユーザ識別子による書き込みアクセス を許可します。

次のコマンドを「orasid'」として使用します。

#### **chmod 775/oracle/sid/sapbackup**`

これにより'dbagroupのメンバはそのディレクトリに書き込むことができますユーザー識別子sidadm は、dbaグループのメンバーです。

2. SnapManager for SAP credentialsファイルの権限を'orasid'用に変更して'sidadmのアクセスを許可しま す「orasid'」によって実行される次のコマンドを使用します。

「orasid'」によって実行される次のコマンドを使用します。

\*chmod 660/oracle/SID/.NetApp/smsap/credentials \*

SnapManager for SAPリポジトリにsidadmのユーザ識別子を登録するには、セクション3.3 の「Registering Systems in the Repository」(TR-3582『SnapManager for SAP Best Practices』)の手 順に従ってください。

## <span id="page-10-0"></span>**BRRESTORE**または**BRRECOVER**を使用したデータベースのリ ストア

BRRESTOREコマンドとBRRECOVERコマンドは'BRBACKUP'を使用して作成したバッ クアップでのみ使用できます

BRRESTOREコマンドとBRRECOVERコマンドの具体的な手順と構文については'SAPのマニュアルを参照し てください

SnapManager プロファイル名がSAPデータベースのシステムIDと異なる場合は、SnapManager プロファイ ル名を含むパラメータファイルの名前を指定する必要があります。これは、次のいずれかの方法で実行できま す。

- BRBACKUP'コマンドの-rオプションを使用して'バックアップ・ユーティリティのパラメータ・ファイ ル(initSID.utl`)を指定します
- BR \* Tools初期化ファイル(initSID.sap')にパラメータ・ファイルを指定します

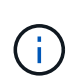

BRBACKUPで作成したバックアップ(データ・ファイル'制御ファイル'オンラインREDOログ ・ファイル)は'SMSAP-restoreコマンドを使用してセカンダリ・ストレージ・システムまたは ターシャリ・ストレージ・システムからリストアできますただし'SAPログ・ファイル'カーネル ・ファイル'トランスポート・リクエストなどのその他のSAP構成ファイルは'BRBACKUP' と'SAP\_DIR'を使用してバックアップし'BRRESTOREを使用してリストアすることをお勧めし ます

## <span id="page-10-1"></span>**BR \* Tools**を使用したファイルのバックアップとリストア

データベース・ファイルのバックアップに加え、BR \* Toolsを使用して、ストレージ・ システムに保管されているSAPシステム・ファイルなどのファイルをバックアップおよ びリストアできます。

SAP BR \* Toolsのドキュメントに従って、BRBACKUPコマンドとBRRESTOREコマンドを実行しま す。SnapManager for SAPを使用している場合は、次の追加情報 が適用されます。

- ファイルがストレージシステムに保存されている必要があります。
- バックアップするファイルの権限があることを確認してください。たとえば'SAPシステム・ファイル (BRBACKUP BACKUP\_MODE=SAP\_dir')またはOracleシステム・ファイル (BRBACKUP BACKUP MODE=ora dir) をバックアップするには'ホスト上でroot権限が必要ですBRBACKUPを実行す る前に'su root'コマンドを使用します

# <span id="page-11-0"></span>別のホストへのバックアップのリストア

BRRESTOREまたはSMSAP RESTOREコマンドを使用して、BRBACKUPで作成したバ ックアップを別のホストにリストアできます。新しいホストでSnapManager for SAPも 実行されている必要があります。

## **SnapManager** プロファイルを使用できるようにします

BRRESTOREを実行する前に、元のホストのSnapManager プロファイルを新しいホストで使用できるように する必要があります。次の手順を実行します。

- リポジトリのクレデンシャルの設定:「SMSAP credential set」コマンドを使用して、新しいホストが元 のバックアップに使用するSnapManager リポジトリにアクセスできるようにします。
- Set credential for profile:「smsapscredential set」コマンドを使用して、新しいホストが元のバックアッ プに使用するSnapManager プロファイルにアクセスできるようにします。
- 新しいホストにプロファイルをロードします。「smsapprofile sync」コマンドを使用して、SnapManager プロファイル情報を新しいホストにロードします。

### **BRRESTORE**を実行します

新しいホストで、元のホストの元のストレージと同じパスを使用して新しいストレージを設定します。

「BRRESTORE」コマンドを使用して、バックアップを新しいホストにリストアします。デフォルトでは、 ファイルは元のパスにリストアされます。リストアされたファイルの代替パスを指定するには'brRESTORE' コマンドの-mオプションを使用します「BRRESTORE」の詳細については、SAPのマニュアルを参照してく ださい。

Copyright © 2024 NetApp, Inc. All Rights Reserved. Printed in the U.S.このドキュメントは著作権によって保 護されています。著作権所有者の書面による事前承諾がある場合を除き、画像媒体、電子媒体、および写真複 写、記録媒体、テープ媒体、電子検索システムへの組み込みを含む機械媒体など、いかなる形式および方法に よる複製も禁止します。

ネットアップの著作物から派生したソフトウェアは、次に示す使用許諾条項および免責条項の対象となりま す。

このソフトウェアは、ネットアップによって「現状のまま」提供されています。ネットアップは明示的な保 証、または商品性および特定目的に対する適合性の暗示的保証を含み、かつこれに限定されないいかなる暗示 的な保証も行いません。ネットアップは、代替品または代替サービスの調達、使用不能、データ損失、利益損 失、業務中断を含み、かつこれに限定されない、このソフトウェアの使用により生じたすべての直接的損害、 間接的損害、偶発的損害、特別損害、懲罰的損害、必然的損害の発生に対して、損失の発生の可能性が通知さ れていたとしても、その発生理由、根拠とする責任論、契約の有無、厳格責任、不法行為(過失またはそうで ない場合を含む)にかかわらず、一切の責任を負いません。

ネットアップは、ここに記載されているすべての製品に対する変更を随時、予告なく行う権利を保有します。 ネットアップによる明示的な書面による合意がある場合を除き、ここに記載されている製品の使用により生じ る責任および義務に対して、ネットアップは責任を負いません。この製品の使用または購入は、ネットアップ の特許権、商標権、または他の知的所有権に基づくライセンスの供与とはみなされません。

このマニュアルに記載されている製品は、1つ以上の米国特許、その他の国の特許、および出願中の特許によ って保護されている場合があります。

権利の制限について:政府による使用、複製、開示は、DFARS 252.227-7013(2014年2月)およびFAR 5252.227-19(2007年12月)のRights in Technical Data -Noncommercial Items(技術データ - 非商用品目に関 する諸権利)条項の(b)(3)項、に規定された制限が適用されます。

本書に含まれるデータは商用製品および / または商用サービス(FAR 2.101の定義に基づく)に関係し、デー タの所有権はNetApp, Inc.にあります。本契約に基づき提供されるすべてのネットアップの技術データおよび コンピュータ ソフトウェアは、商用目的であり、私費のみで開発されたものです。米国政府は本データに対 し、非独占的かつ移転およびサブライセンス不可で、全世界を対象とする取り消し不能の制限付き使用権を有 し、本データの提供の根拠となった米国政府契約に関連し、当該契約の裏付けとする場合にのみ本データを使 用できます。前述の場合を除き、NetApp, Inc.の書面による許可を事前に得ることなく、本データを使用、開 示、転載、改変するほか、上演または展示することはできません。国防総省にかかる米国政府のデータ使用権 については、DFARS 252.227-7015(b)項(2014年2月)で定められた権利のみが認められます。

#### 商標に関する情報

NetApp、NetAppのロゴ、<http://www.netapp.com/TM>に記載されているマークは、NetApp, Inc.の商標です。そ の他の会社名と製品名は、それを所有する各社の商標である場合があります。